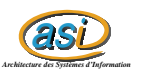

# Installation de LAN Mapshot

Maxime CHAMBREUIL maxime.chambreuil@insa-rouen.fr

22 mars 2003

### **1 Logiciels requis**

Avant d'installer LAN Mapshot, il faut installer MS Visio, qui permet de visualiser les cartes, une fois que le réseau est découvert.

### **2 Installation**

Comme tout logiciel sous Windows, il y a juste à cliquer sur "Next", cocher la licence, donner le répertoire d'installation et le logiciel est installé.

Après avoir lancé le logiciel, on obtient cette fenêtre :

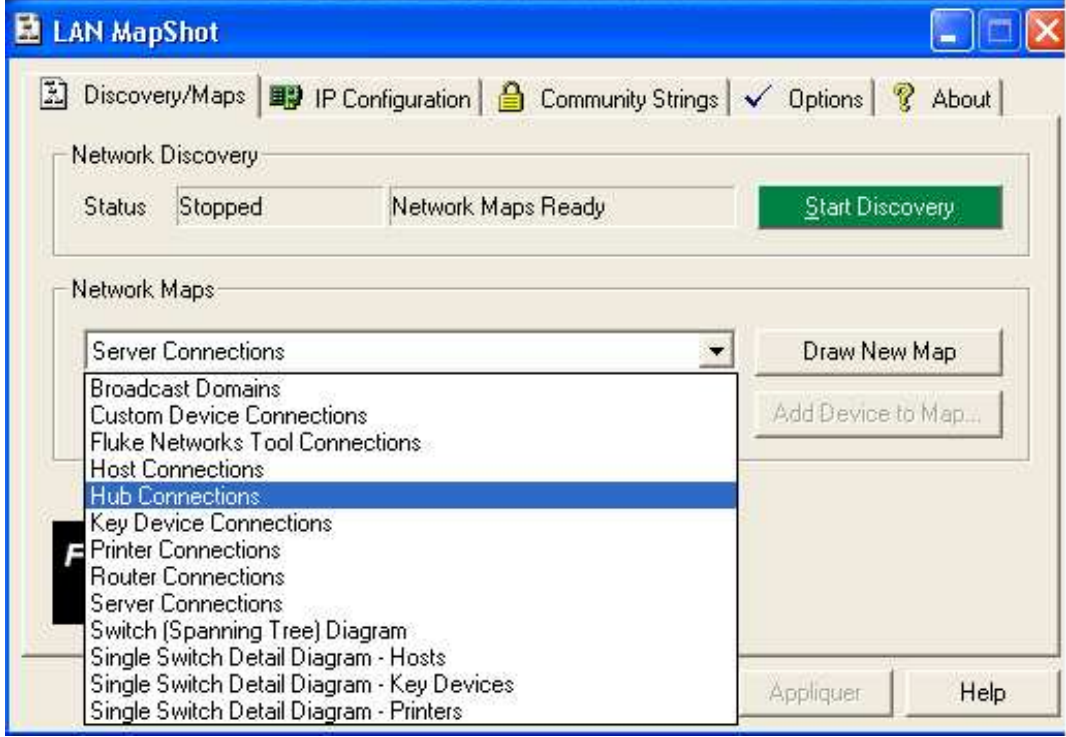

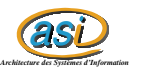

qui nous permet de lancer différents de recherche et de découvrir le réseau. Voici les différents onglets de configuration :

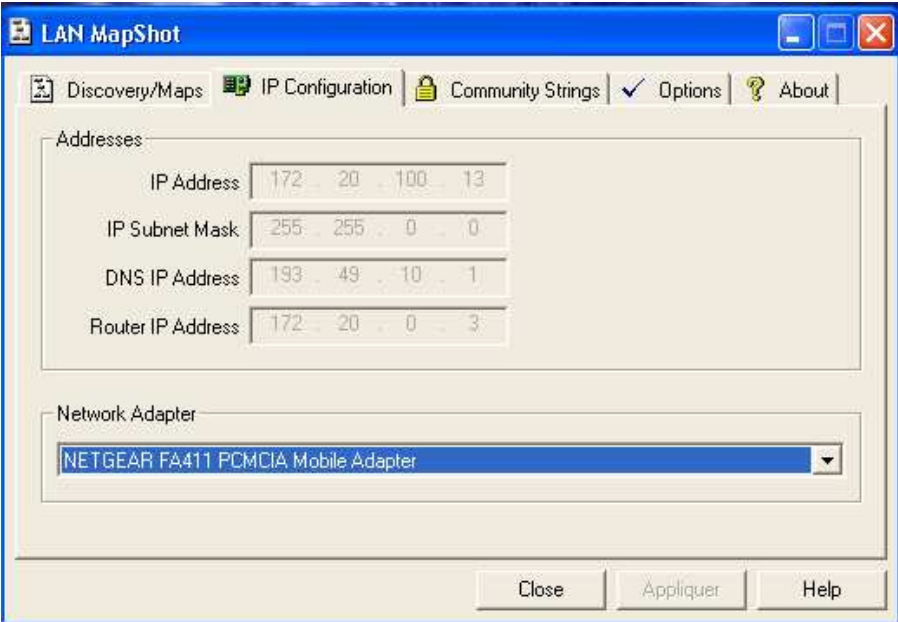

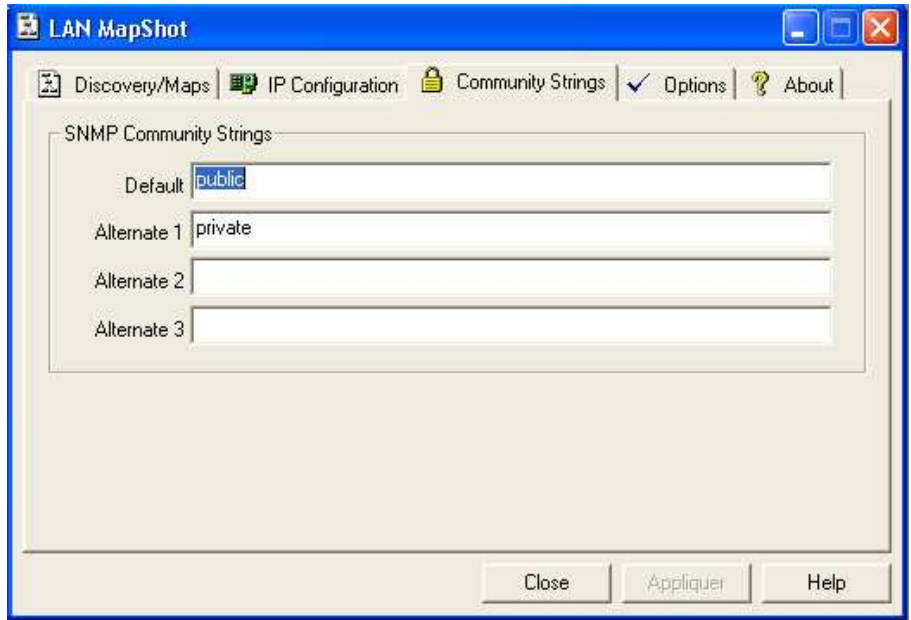

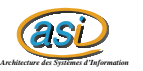

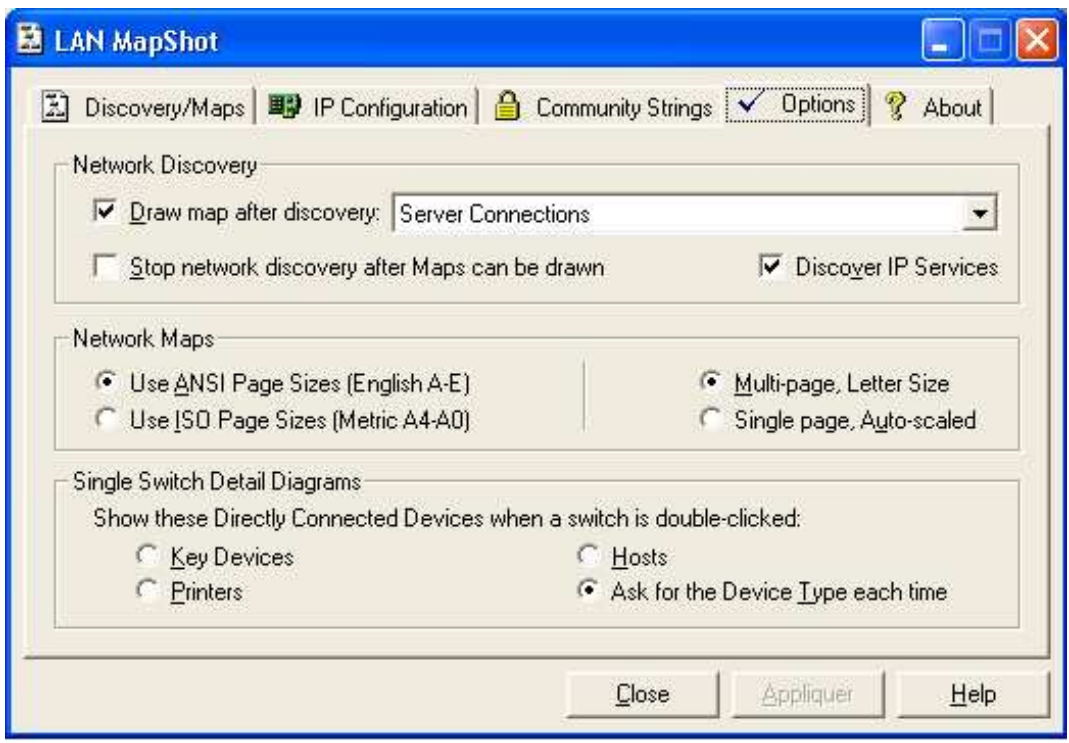

## **3 Problèmes**

J'ai eu des problèmes de compatibilité entre les langues du système et celles de MS Visio et Lanmapshot. Ainsi, je n'ai pas pu générer une seule carte : Lanmpashot n'arrivait pas à lancer MS Visio.

Lanmapshot est un logiciel propriétaire, mais il existe une version d'essai de 14 jours.

#### **4 Sources**

http ://www.flukenetworks.com/lanmapshot